# vtech®

# **BM3210 Unité Bébé Manuel d'installation rapide (s'utilise uniquement avec l'unité Parents BM3200)**

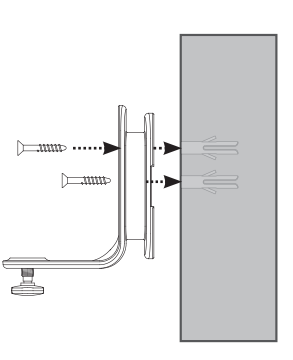

Aligner le système de fixation aux deux trous puis insérer les vis comme indiqué sur le schéma ci-dessus.

Serrer la vis du milieu dans un premier temps afin d'orienter correctement le système de fixation. Enfin, serrer la vis du trou supérieur pour consolider la fixation.

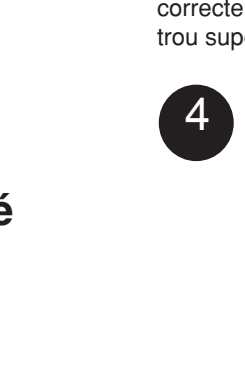

3

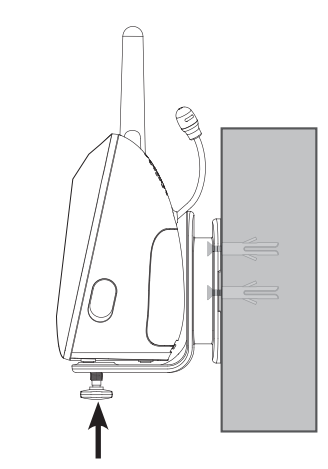

Placer l'unité Bébé sur le système de fixation afin que la vis puisse rentrer dans le trou situé sous la caméra. S'assurer que la vis est bien serrée.

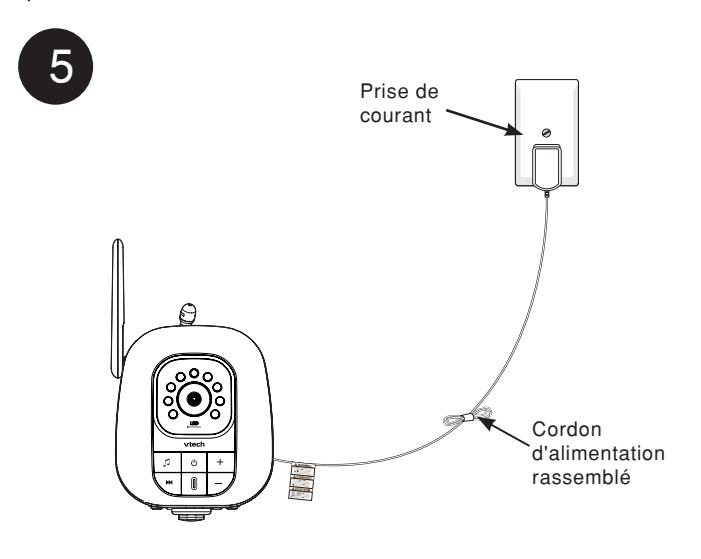

### **Installation de l'unité Bébé**

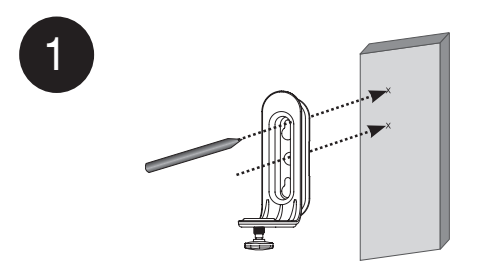

Placer le système de fixation au mur puis utiliser un crayon pour définir l'emplacement des deux premiers trous comme indiqué sur le schéma ci-dessus. Retirer le système de fixation puis percer deux trous dans le mur.

2

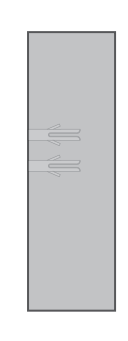

Insérer les deux chevilles dans les trous. Appuyer doucement sur leur extrémité à l'aide d'un marteau jusqu'à ce que les chevilles soient au ras du mur.

## **Activer et désactiver le jumelage avec l'unité Bébé**

#### **Activer le jumelage**

L'unité Bébé **BM3210** doit être jumelée à l'unité Parents **BM3200** avant toute utilisation. Se référer au manuel d'utilisation du Babyphone Video Expert (**BM3200**) pour obtenir des instructions plus détaillées.

#### **Pour activer le jumelage :**

S'assurer que l'unité Parents et l'unité Bébé sont bien mises sous tension avant de jumeler une nouvelle caméra.

- 1. Appuyer sur  $\equiv$  si l'unité Parents n'est pas en cours d'utilisation.
- 2. Appuyer sur  $\vee$  ou  $\wedge$  pour sélectionner **JUMELER / DÉJUMELER CAM**, puis appuyer  $\sin \equiv \omega$  .
- 3. Appuyer sur  $\equiv$  ou  $\ge$  une nouvelle fois pour sélectionner **Jumeler nouvelle CAM**.
- 4. Appuyer sur  $\vee$  ou  $\wedge$  pour sélectionner un emplacement, puis appuyer sur  $\equiv$  . Si vous choisissez un emplacement déjà occupé, la nouvelle unité Bébé vient remplacer la précédente.
- 5. S'assurer que la nouvelle unité Bébé est allumée. Sur l'unité Bébé, maintenir appuyés + et - pendant 5 secondes lorsque l'écran de l'unité Parents affiche : **Maintenir appuyés [+] et [-] sur CAM jusqu'à ce que le témoin lumineux clignote rouge et vert**. Le témoin lumineux de l'unité Bébé clignote alternativement rouge et vert.
- 6. Si le jumelage est réussi, l'écran de l'unité Parents affiche désormais les images transmises par l'unité Bébé nouvellement jumelée.

Le témoin lumineux  $\bigcup$  de l'unité Bébé jumelée devient rouge si l'unité Bébé fonctionne avec des piles ou vert si elle est branchée sur secteur.

- Si le jumelage échoue, l'écran de l'unité note Parents affiche : **Le jumelage a échoué**. Recommencer la procédure.
	- Le jumelage ne peut s'effectuer qu'avec une seule unité Bébé à la fois.

### **Désactiver le jumelage**

S'assurer que l'unité Parents et l'unité Bébé sont bien mises sous tension avant de déjumeler la caméra.

#### **Pour désactiver le jumelage :**

- 1. Appuyer sur  $\equiv$  si l'unité Parents n'est pas en cours d'utilisation.
- 2. Appuyer sur  $\equiv$  ou  $\ge$  pour sélectionner **JUMELER / DÉJUMELER CAM**, puis appuyer sur  $\vee$  ou  $\wedge$ .
- 3. Appuyer sur  $\vee$  ou  $\wedge$  pour sélectionner **Déjumeler CAM**, puis appuyer sur  $\equiv$  ou  $\blacktriangleright$ .
- 4. Appuyer sur  $\vee$  ou  $\wedge$  pour sélectionner l'unité Bébé souhaitée, puis appuyer sur  $E$ .
- 5. Appuyer sur  $\oplus$  lorsque l'écran affiche : **Pour déjumeler CAM # du système, appuyer sur ZOOM.**
- 6. Appuyer sur  $\equiv$  lorsque l'écran affiche : **Appuyer sur MENU/SELECT pour confirmer**.
- 7. Si le déjumelage est réussi, l'écran de l'unité Parents affiche les images transmises par l'unité Bébé. Si aucune unité Bébé n'est jumelée, l'écran affiche **Aucune CAM jumelée**.

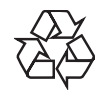